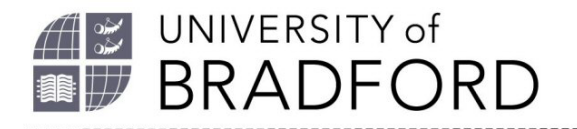

## **Using the reading lists analytics tool**

You can use the analytics tool in reading lists to monitor usage of the resources on module reading lists. This will help you to make informed choices about the types of material included, the length of the list and the need to promote the reading list further to students.

To get to the analytics tool for individual lists, go to the reading list and select 'Analytics' under the 'View' button in the top right-hand corner of the screen.

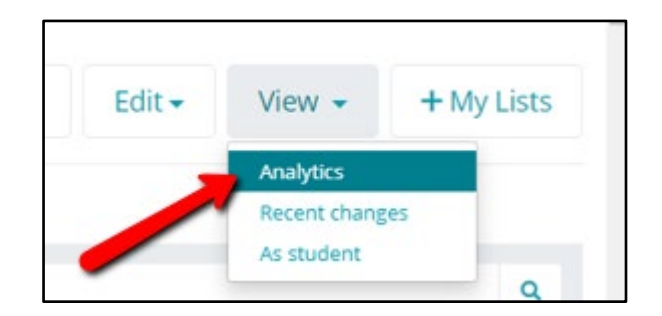

In the analytics dashboard you will see the overall usage figures for the list in the top section.

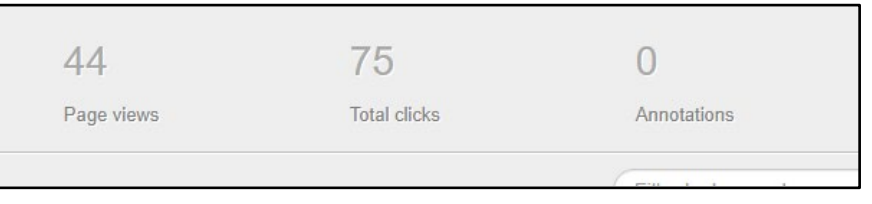

This is followed by breakdown of the usage of each resource underneath.

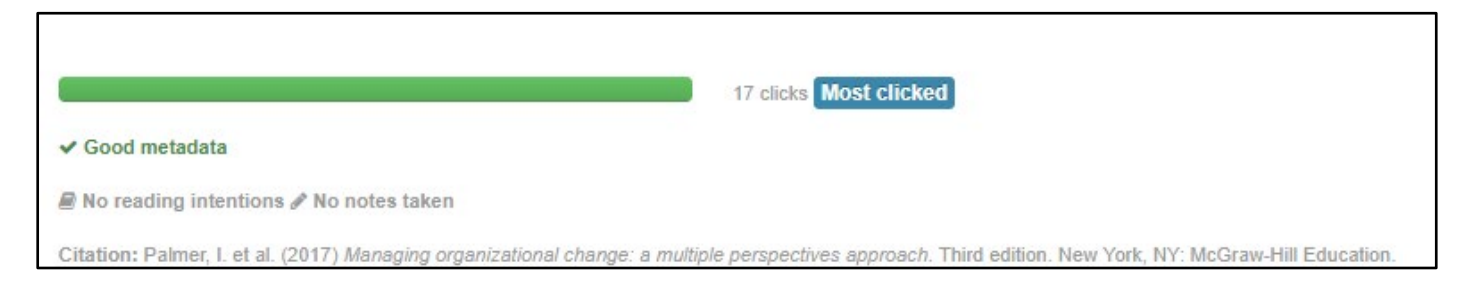

In the breakdown information you can see how many times the link to the resource has been clicked and the quality of the metadata. It is also possible to see if any students have indicated their intention to read it and whether they have made notes on the resource.

Talis Aspire screenshots produced with permission of Talis Education.

The University of Bradford retains copyright for this material, which may not be reproduced without prior written permission. If you need to view this document in an alternative format or have any comments on the content email: *[lib-webadmin@bradford.ac.uk](mailto:lib-webadmin@bradford.ac.uk)*

If the metadata is showing as 'could be improved,' a 'suggested improvements' box will appear which will give you the option to edit the metadata and thus improve the way it is displayed.

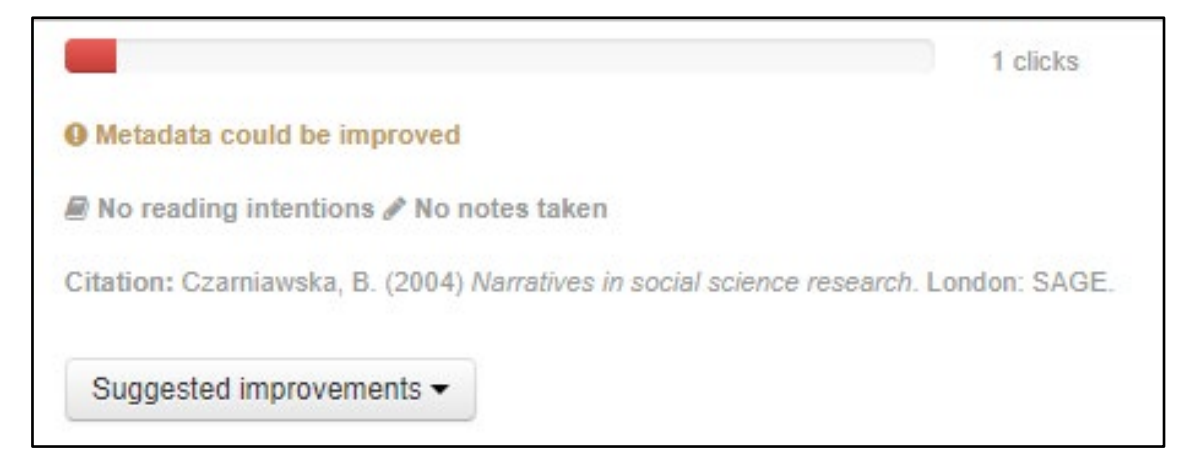

The dashboard defaults to 'All time activity' but it is possible to change this using the drop-down menu.

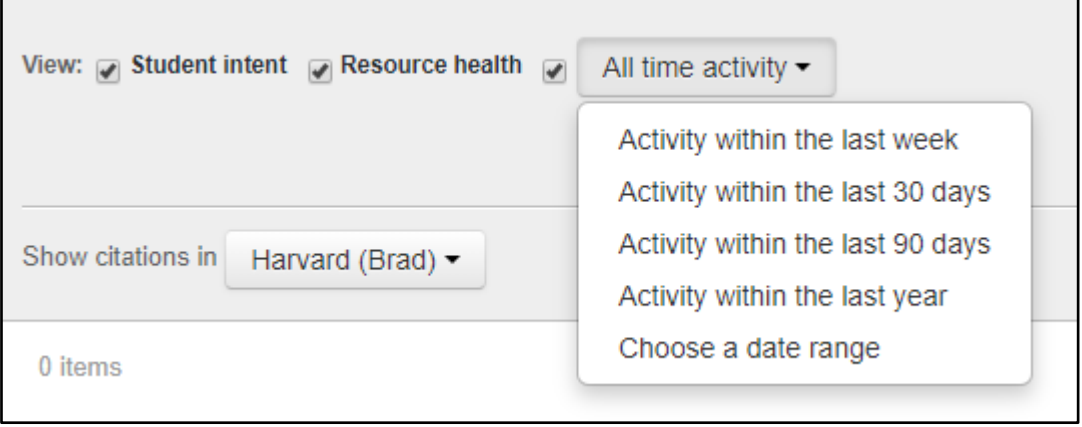